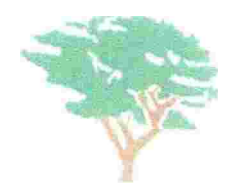

*!*  .

## **PISCINA 2022**

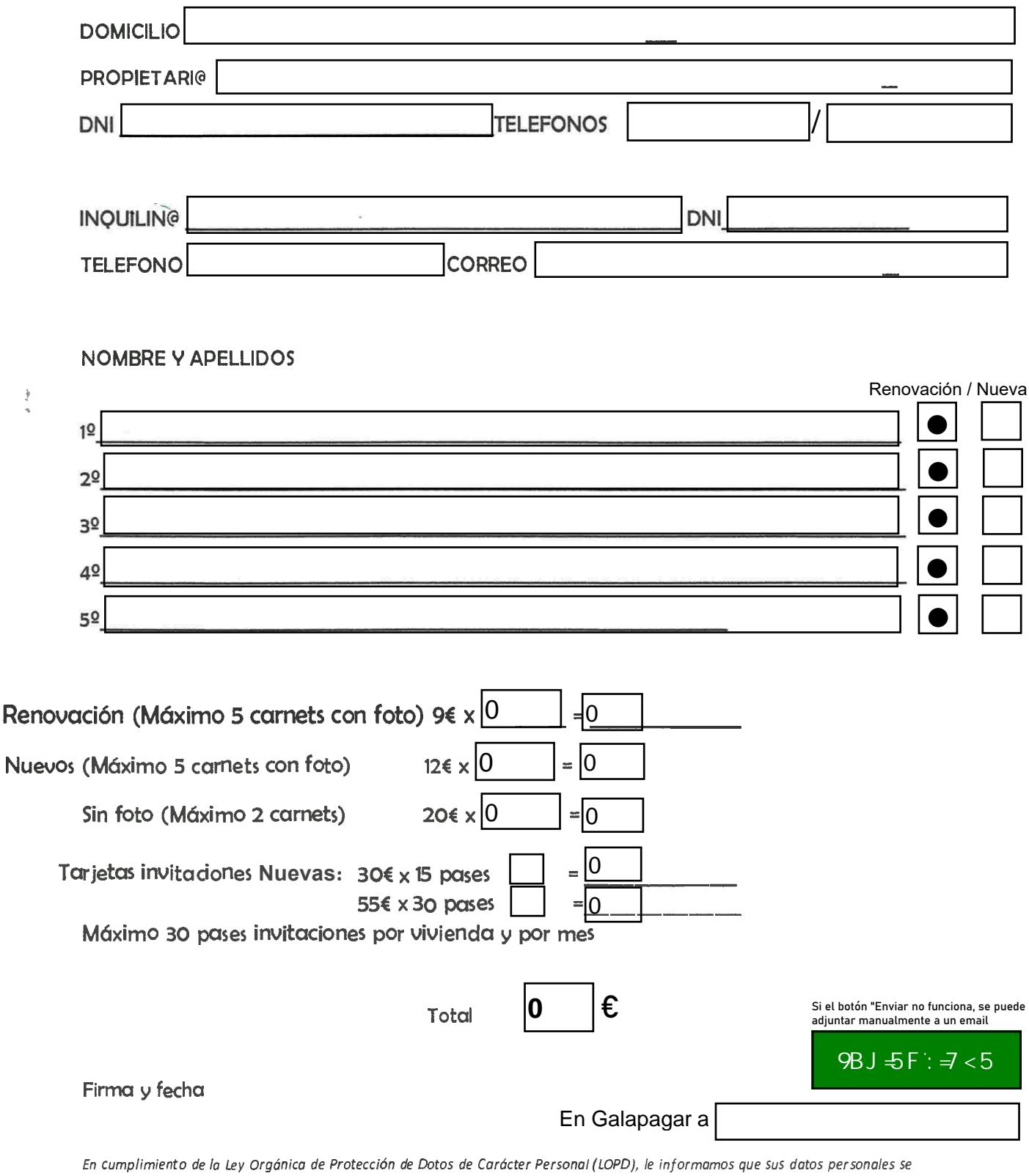

incorporan en un fichera titularidad de la Comunidad de Propietarios "El Guijo", con la única finalidad de gestión administrativa de *la Comunidad y de los servicios comunes existentes, según lo dispuesto en la legislacián vigente de aplicación en materia de propiedad horizontal. En caso de que suministre datos de terceros, tales como arrendatarios, ocupantes u otros personas que puedan utilizar los servicios comunes de la Comunidad, deberá informar a los mismos de la existencia de esta cláusula, respondiendo de la veracidad de los datos suministrados. Para ejercitar los derechos de acceso, rectificación, cancelación y oposición previstos en la ley, a través de acudir a la oficina de la Comunidad o mediante carta acompañada de copia de documento oficial que le identifique."* 

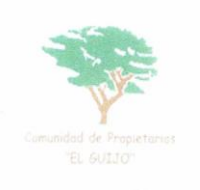

PISCINA 2022

## **INSTRUCCIONES**

- 1. Este formulario se puede rellenar y enviar por correo electrónico (**opción preferible** para cuidar del medio ambiente) o bien imprimir, rellenar y entregar en la oficina en mano.
- 2. Se recuerda que este año **NO ES NECESARIO ENTREGAR LOS CARNETS EN LA OFICINA**. Con rellenar el formulario ya se activarán en la web.
- 3. Si es titular rellene únicamente los datos del primer párrafo (domicilio, nombre completo del propietario, DNI, etc.)
- 4. Si es Inquilino/a, rellene ambos párrafos. El primero con los datos del propietario (si no sabe alguno, déjelo en blanco) y sus datos en el apartado de Inquilino/a
- 5. Para rellenar el campo de las tarjetas, piense el nombre que debe llevar cada una de ellas. En este campo, podrá poner todas las tarjetas con foto que desea renovar o hacer nuevas (marcando la opción correspondiente)
	- I. Por ejemplo:

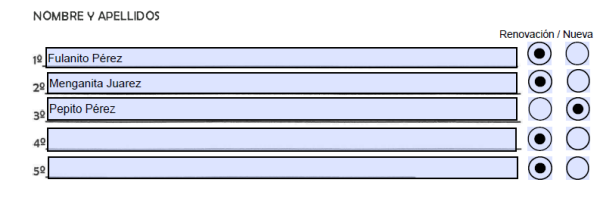

En este ejemplo, un padre y una madre van a renovar sus carnets de piscina, y, además, quieren hacer uno nuevo para su hijo.

- 6. A continuación, se podrá calcular el coste de los carnets. **Este no es un paso obligatorio**, ya que será revisado en la oficina de forma manual. Los precios indicados en el PDF pueden sufrir variaciones de cara a la Asamblea de Vecinos de mayo.
	- I. Deberá marcar los carnets correspondientes. Siguiendo el ejemplo anterior, saldría:

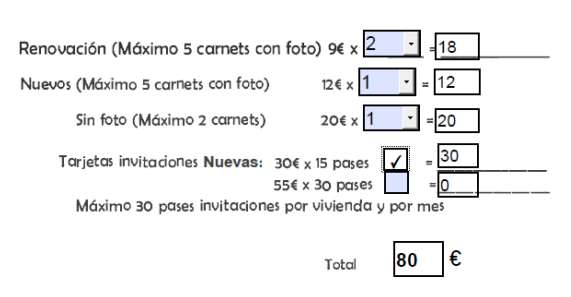

Como ha elegido dos carnets sin foto (el suyo y el de su mujer) marca 2 en el menú desplegable.

También marca 1 carnet Nuevo (el de su hijo.

Además, quiere un pase de invitados nuevo por si vienen visitas.

Si ya posee un carnet de invitados, la cantidad que indique aquí se sumará al número de invitaciones de su pase de invitados actual. Por ejemplo, en este caso se disponía de un carnet con 2 invitaciones restantes, así que se le sumarían 15 para hacer un total de 17 invitaciones.

7. Por último, solo quedaría firmar (con certificado electrónico o de forma manuscrita) el documento, seleccionar la fecha y entregarlo en la oficina en mano o **pulsando el botón de enviar**

## **Consulta los datos de sus tarjetas de piscina**

Puede consultar los datos referentes a su tarjeta iniciando sesión en la página web del Guijo [\(https://www.elguijo.com\)](https://www.elguijo.com/) y pinchando en "Información" -> " Consulta tu tarjeta de piscina"

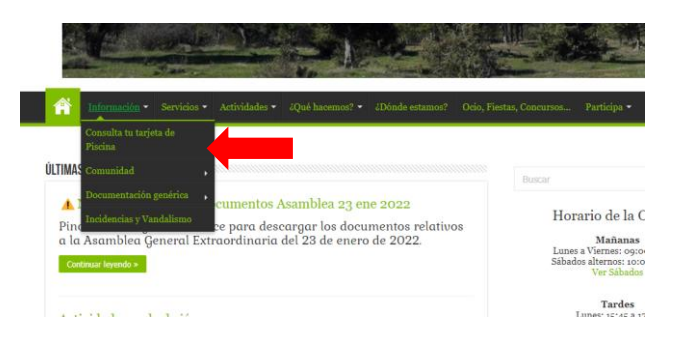

Nota: Si no ve el enlace, es porque no ha iniciado sesión. **Debe iniciar sesión** para poder ver el enlace.

Cuando acceda, verá la siguiente pantalla. En ella puede introducir manualmente el número de su tarjeta de piscina, el que está justo debajo del código de barras:

Consulta de Tarjetas de Piscina 여 C.P. URB. EL GUITO **HHHHH** Iniciar sesión

En la página siguiente podrá ver la información referente a su tarjeta. El tipo de tarjeta,

si está habilitada o cuantas invitaciones le quedan. También podrá ver los registros de entradas y salidas de esa tarjeta a la piscina pulsando el botón "Ver Registros"

Si tiene alguna duda, contacte con la oficina

[info@elguijo.com](mailto:info@elguijo.com?subject=Consulta%20sobre%20las%20tarjetas%20de%20Piscina%202022)

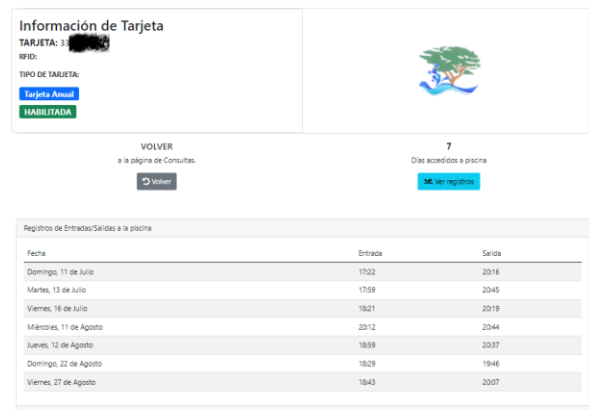